## How to connect to OpenCampus on Mac Users (iMac, MacBook Air, MacBook Pro etc.)

1. Connect to **OpenCampus** under Wifi connections

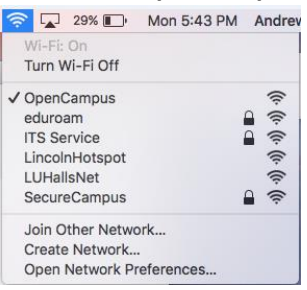

2. The following page should appear.

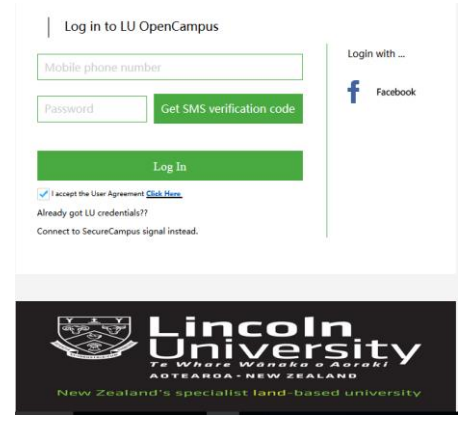

## *a. To Authenticate using SMS*

Put your mobile phone number and click "Get SMS Verification code" A text should arrive on your mobile phone with the password put this in and click on "Log in".

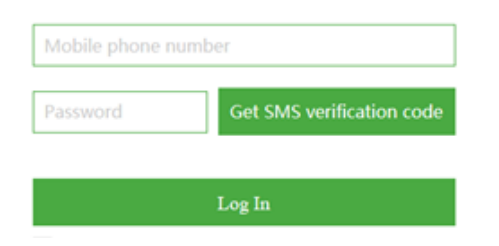

## Click ok

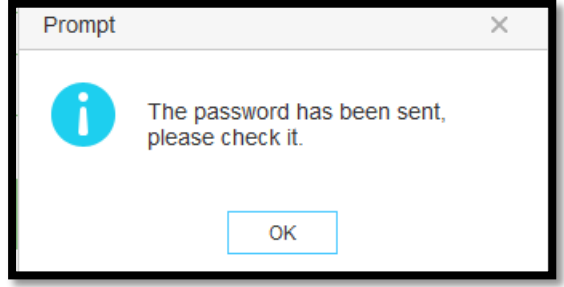

A text should arrive on your mobile phone with the password put this in and click on "Log in".

Note that there is a timer running and that the password needs to be entered within 60 seconds.

The following page should then appear:

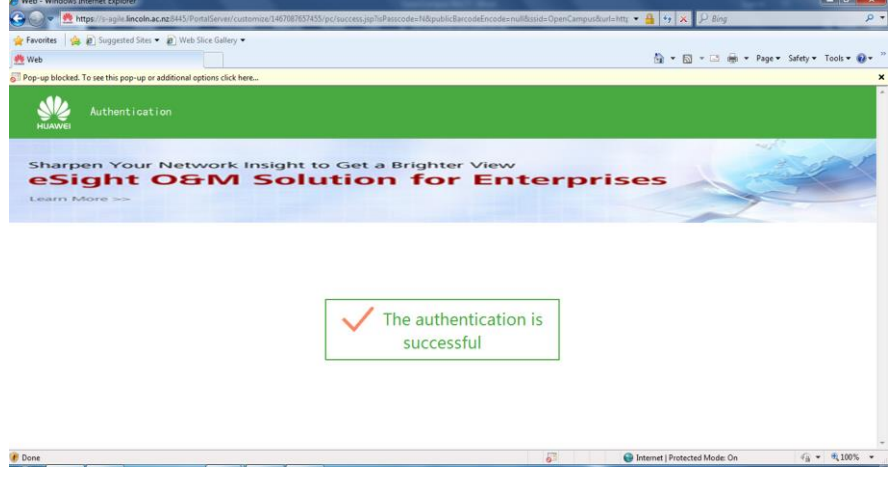

## *b. To Authenticate using Facebook*

Click on the Facebook Link:

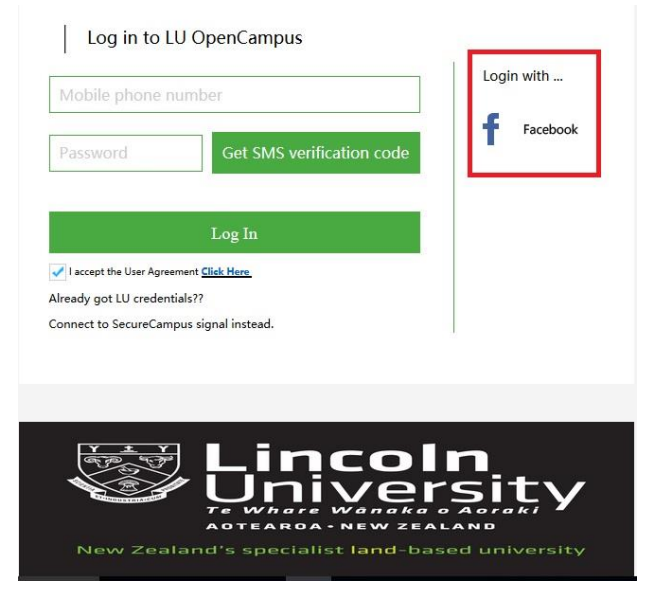

A webpage should open where you put your Facebook login details, and then click on Log In.

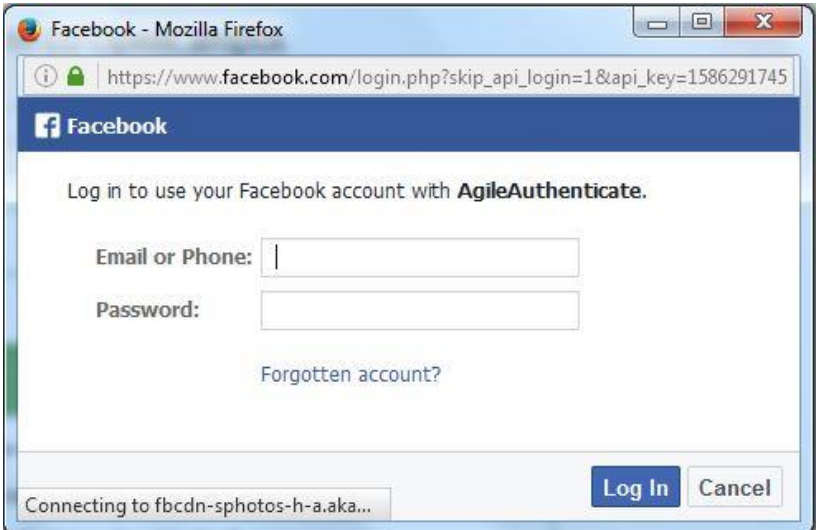

The following page should then appear:

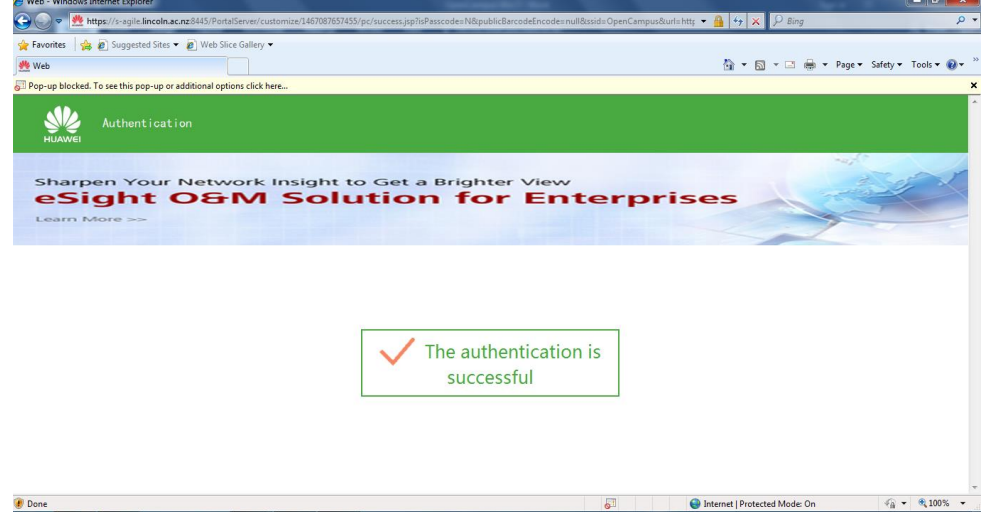